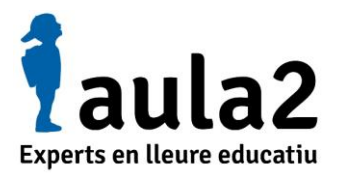

## **COM VISIONAR LES FOTOGRAFIES A UNA ACTIVITAT D'AULA2**

## **GUIA D'USUARI**

Per poder veure les fotografies dels teus fills o filles a una activitat d'Aula2 heu de seguir les següents indicacions:

1 – Entra a la nostra pàgina web:<https://www.aula2.cat/>

2 - Accedeix a "Àrea d'usuaris" (Ho trobareu a dalt de tot a la dreta)

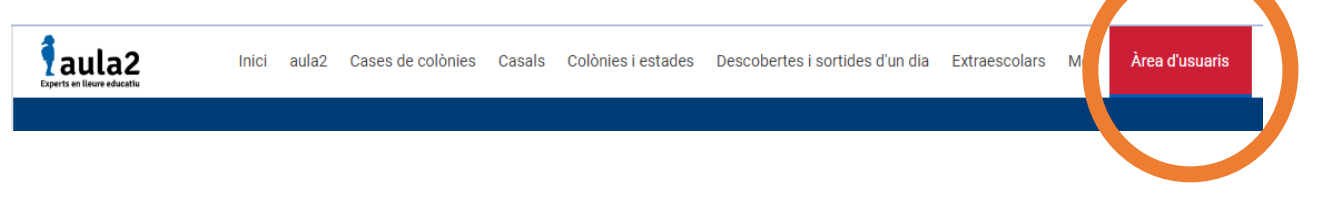

3- Un cop heu entrar, baixeu fins al final de la pàgina on us trobareu "Accés Forat del Pany" i feu click a "Accés"

L'USUARI al moment que utilitza el nostre portal, els seus continguts o serveis, accepta i es sotmet expressament a les condicions generals d'ús del mateix. Si l'usuari no estigués d'acord amb les presents condicions d'ús, haurà d'abstenir-se d'utilitzar aquest portal i d'operar per mitià del mateix

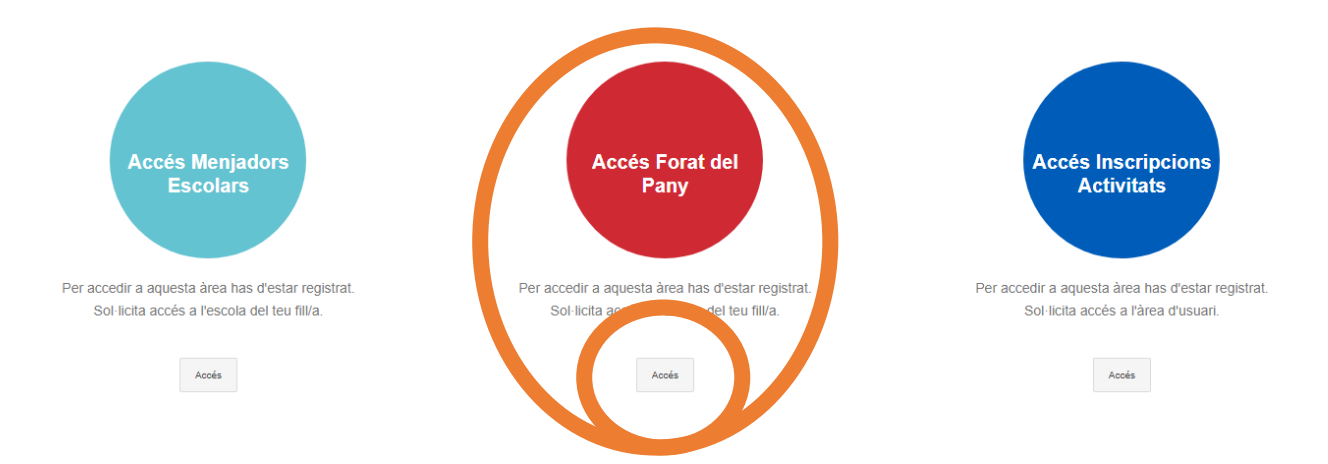

4 – Un cop dins, us demanarà un usuari i una contrasenya. Aquestes credencials us les han de proporcionar l'AFA o des d'Aula2.

És molt important que sigueu conscients de fer un bon ús de les credencials, ja que son PRIVADES i només pels usuaris que han acceptat els drets d'imatge.

Esperem que aquesta guia us hagi servit d'ajuda. Per qualsevol dubte us atendrem al correu electrònic [info@aula2.cat](mailto:info@aula2.cat) o telefònicament sense cap problema.

Una salutació i esperem veure'ns ben aviat!